## <span id="page-0-0"></span>**Kontingenční tabulka (Pivot Grid)**

[Kontingenční tabulka p](#page-0-0)ředstavuje jeden z nejmocnějších nástrojů pro účinnou analýzu a třídění velkého množství dat.

Slouží k vytváření přehledů z rozsáhlých databází, přičemž jednotlivé hodnoty shrnují do vybraných kategorií ve sloupcích a řádcích.

Kontingenční tabulka se v modulu [Sestavy analýz z](https://docs.elvacsolutions.eu/pages/viewpage.action?pageId=10918849)obrazí po rozkliknutí záložky **Pivot**.

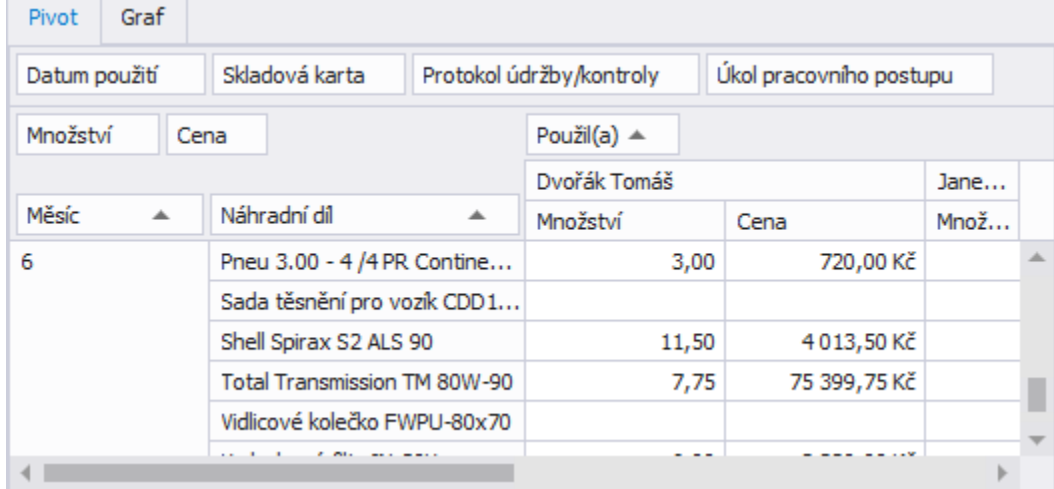

[Kontingenční tabulka b](#page-0-0)yla již popsána u modulu [Analýzy \(OLAP\)](https://docs.elvacsolutions.eu/pages/viewpage.action?pageId=10918877). Viz následující kapitoly:

- [Seznam polí kontingenční tabulky \(PivotGrid Field List\)](https://docs.elvacsolutions.eu/pages/viewpage.action?pageId=10918914) [Oblasti kontingenční tabulky](https://docs.elvacsolutions.eu/pages/viewpage.action?pageId=10918916)
	- [Vyvolání Seznamu polí kontingenční tabulky](https://docs.elvacsolutions.eu/pages/viewpage.action?pageId=10918948)
- [Řazení dat](https://docs.elvacsolutions.eu/pages/viewpage.action?pageId=10919122)
	- Řazení dat v popiscích sloupců nebo řádků
	- $\circ$  Řazení dat v oblasti hodnot
- Filtrování dat
	- [Vyvolání a použití okna pro filtrování dat](https://docs.elvacsolutions.eu/pages/viewpage.action?pageId=10918983)
	- [Možnosti okna filtru](https://docs.elvacsolutions.eu/pages/viewpage.action?pageId=10918989)
- Přizpůsobení rozložení v zobrazení kontingenční tabulky
	- [Rozbalení nebo sbalení skupin hodnot](https://docs.elvacsolutions.eu/pages/viewpage.action?pageId=10919125)
	- <sup>O</sup> [Skrytí položek kontingenční tabulky](https://docs.elvacsolutions.eu/pages/viewpage.action?pageId=10919090)
	- [Zobrazení položek kontingenční tabulky](https://docs.elvacsolutions.eu/pages/viewpage.action?pageId=10919026)
	- [Změna pořadí polí kontingenční tabulky](https://docs.elvacsolutions.eu/pages/viewpage.action?pageId=10919058)